**Draft Version 16 (Feb 13, 2017 12:53)**

#### **ALL DETAILS SUBJECT TO CHANGE**

## 1. Connection

### **1.1. Protocol and authentication**

Uses REST over HTTPS (TLS 1.2) with signed certificate authentication.

All requests are synchronous, and some calls require configuration of network elements through a prioritized queue. Although this usually only takes a few seconds, please set the client timeout value to 120 seconds.

All valid requests will return HTTP status 200. If you receive HTTP status 404, the URL was not correct. HTTP status 401 means the certificate was missing or invalid.

### **1.2. Certificate**

Every ISP must have an account on the Telenor NMS-IP system to use this service. The account is identified with a username, and must also include a contact email address, and a list of IP adresses/networks that are allowed to connect. The ISP must make sure that this email address and the list of IP networks are kept up to date.

The ISP must generate a PKCS#10 certificate signing request containing their username, and send it to Telenor. The ISP will then receive a signed certificate which must be used for all HTTPS requests to the REST server.

The certificate will be valid for 5 years. Telenor will send a reminder to the registered contact email address when it is time to renew the certificate.

Please contact system@telenor.net for more information,

### **1.3. Base URL**

https://api.ti.telenor.net/vula-line-management/v1

## 2. Process

The NMS-IP API requires that the port has been ordered and provisioned through Jara beforehand.

# 3. Line Parameters

#### **3.1. Get line parameters**

```
GET https://api.ti.telenor.net/vula-line-management/v1/circuit/<circuitid>
```
Returns a JSON structure with all line parameters. Example:

```
200 OK
{
   "line-profile": "25/5 DLM", // Example profile only
   "interleave": "on", // what about g.inp?
   "multicast-tv": "on",
   "admin-state": "on",
   "tagged": "off",
}
```
Or an error code and message on this format:

```
200 OK
{
   "result": "error",
   "error-code": 404,
   "error-message": "Unknown circuit"
  }
```
See chapter 5 for possible error codes.

### **3.2. Set line parameters**

```
POST https://api.ti.telenor.net/vula-line-management/v1/circuit/<circuitid>
Content-type: application/json
Content-length: <json-length>
{
   "line-profile": "25/5 DLM",
   "interleave": "on",
   "multicast-tv": "on",
   "admin-state": "on"
   "tagged": "off",
}
```
Post a JSON structure with parameters to set on the line. Only the parameters that are sent are changed, all others remain at the previous value. Returns the following structure:

```
200 OK
{
   "result": "done"
}
```
on an error of this format:

```
200 OK
{
   "result": "error",
   "error-code": 404,
   "error-message": "Unknown circuit"
  }
```
See chapter 5 for possible error codes.

#### **3.2.1. Changing line profile**

To change line profile, you must always get the list of available line profiles first (chapter 2.3), and then select one of these. The avaliable list of line profiles can change.

### **3.3. Get available line parameters**

```
GET
https://api.ti.telenor.net/vula-line-management/v1/circuit/<circuitid>/ava
ilable-parameters
```
Return a list similar to 3.1, but with a list of possible values for each parameter. Example:

```
200 OK
{
   "line-profile": [ "10/2 DLM", "25/5 DLM", "ADSL4864/640", "ADSL7232/704",
"VDSL 25/5", "VDSL 40/10" ], // Example profiles only
   "interleave": [ "on", "off" ],
   "multicast-tv": [ "on", "off" ],
   "admin-state": [ "on", "off" ],
   "tagged": [ "off" ],
  }
```
Or an error code and message on this format:

200 OK { "result": "error", "error-code": 404, "error-message": "Unknown circuit" }

See chapter 5 for possible error codes.

## **3.4. Description of parameters**

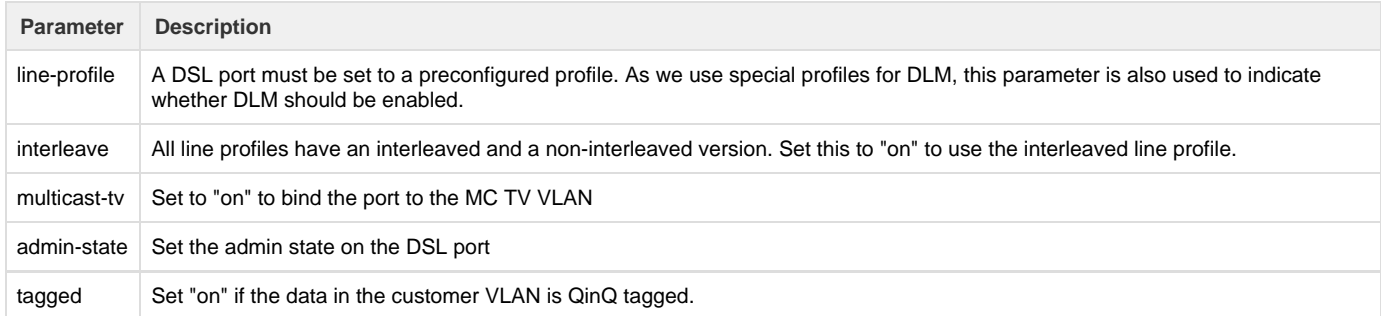

# 4. Line Operations

### **4.1. Get line status**

```
GET
https://api.ti.telenor.net/vula-line-management/v1/circuit/<circuitid>/sta
tus
```
Queries the network equipment for status information. Returns the following structure:

```
200 OK
{
   "admin-state": "active",
   "line-state": "active",
   "tunnel-state": "active",
   "dlm": "on",
   "g.inp": "on",
   "current-line-profile": "ADSL4864/640",
   "current-line-speed-down": "4864",
   "current-line-speed-up": "640",
   "counter-ingress": 45345430,
   "counter-egress": 345346,
   "errors-ingress": 243,
   "errors-egress": 34,
   "attenuation": xxx,
   "signal-noise-ratio": xxx,
   "active-mac-adresses": 1,
   "hw-info": {
     "dslam-model": "Alcatel ISAM 7302 FD NANT-D",
     "line-card": "nvlt-q",
     "sw-version": "5.0.444"
   },
   "modem-id-code": "XXXXXXXXXXXXXXXX", // Modem ID from DSLAM
   "provisioning-log": [
     // List of configuration changes, contents TBD
   ]
}
```

```
Or an error code and message on this format:
```

```
200 OK
{
   "result": "error",
   "error-code": 404,
   "error-message": "Unknown circuit"
  }
```
See chapter 5 for possible error codes.

**4.2. Reset DSL port**

```
POST
https://api.ti.telenor.net/vula-line-management/v1/circuit/<circuitid>/res
et-dsl-port
Content-type: application/json
Content-length: 2
{}
```
Resets the DSL port completely, using delete and reconfigure. Returns the following structure:

200 OK { "result": "done" }

on an error of this format:

200 OK { "result": "error", "error-code": 404, "error-message": "Unknown circuit" }

See chapter 5 for possible error codes.

## 5. Multicast channel list

TBD

# 6. Errors

List of error codes with description:

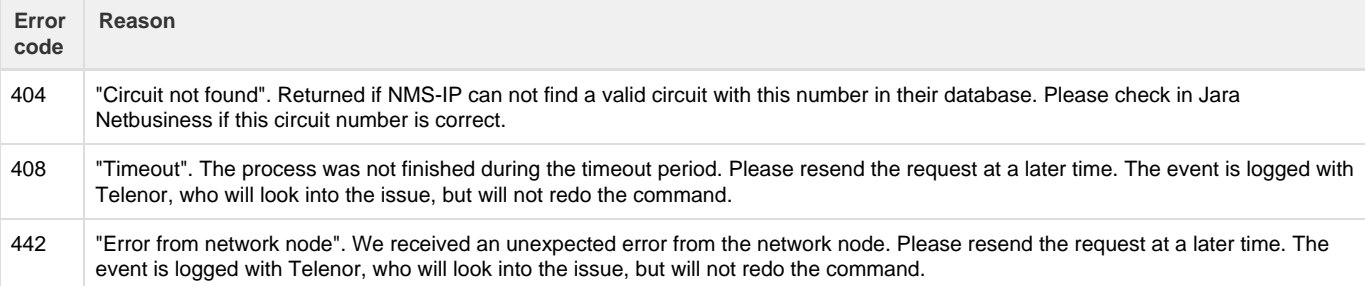